#### Table des matières

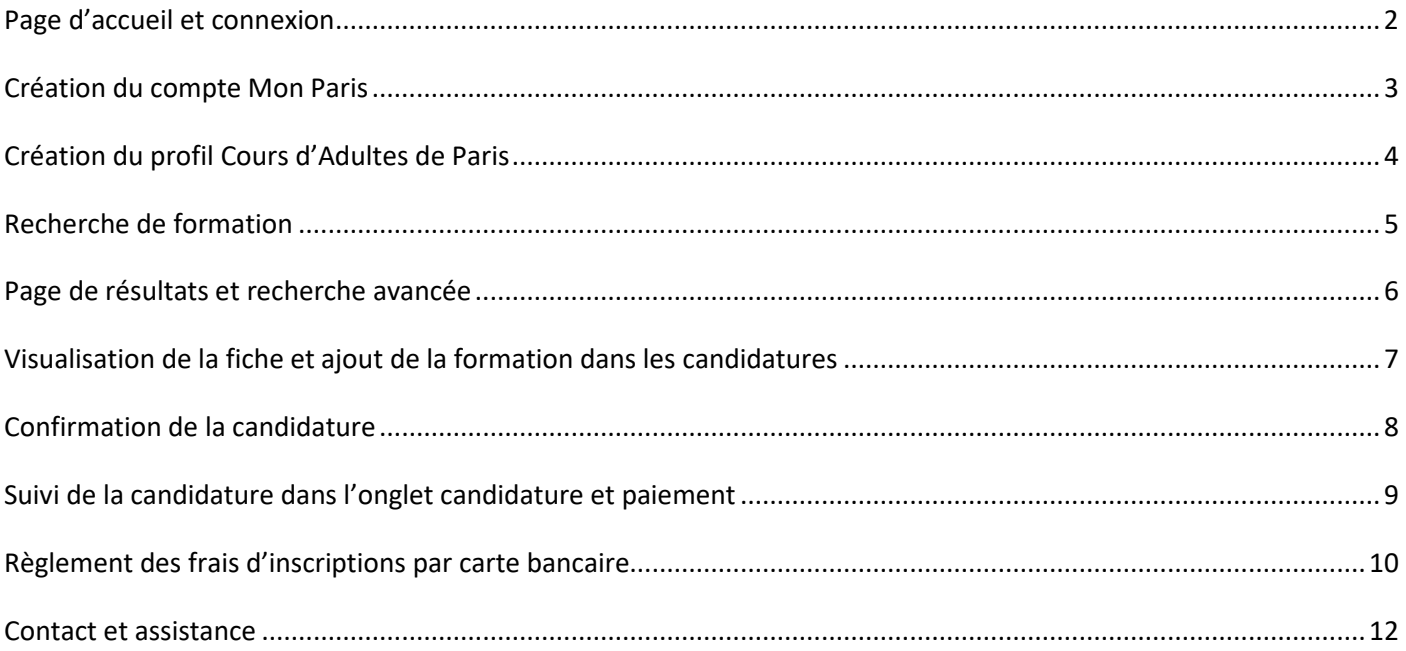

## <span id="page-1-0"></span>**Page d'accueil et connexion**

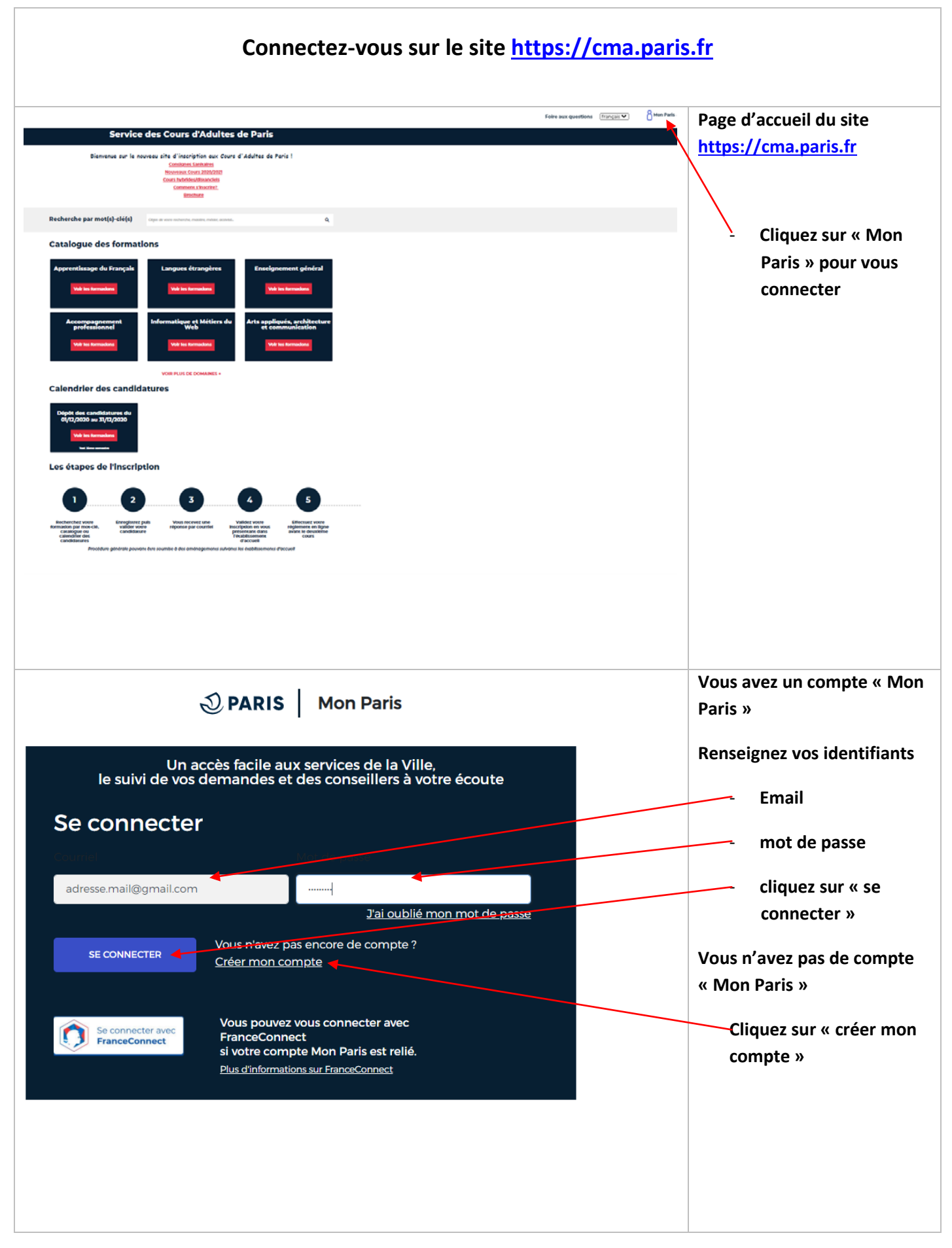

# <span id="page-2-0"></span>**Création du compte Mon Paris**

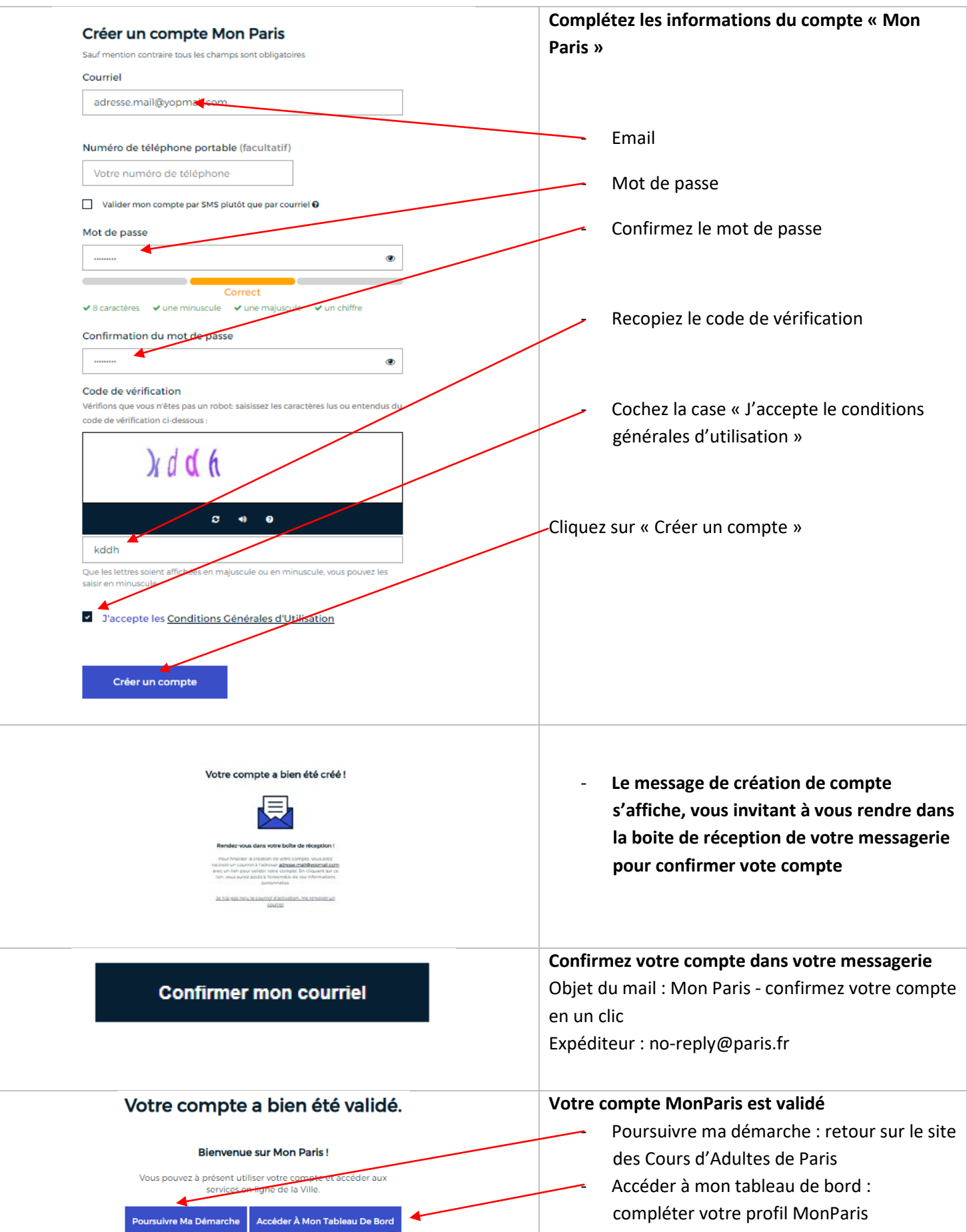

# <span id="page-3-0"></span>**Création du profil Cours d'Adultes de Paris**

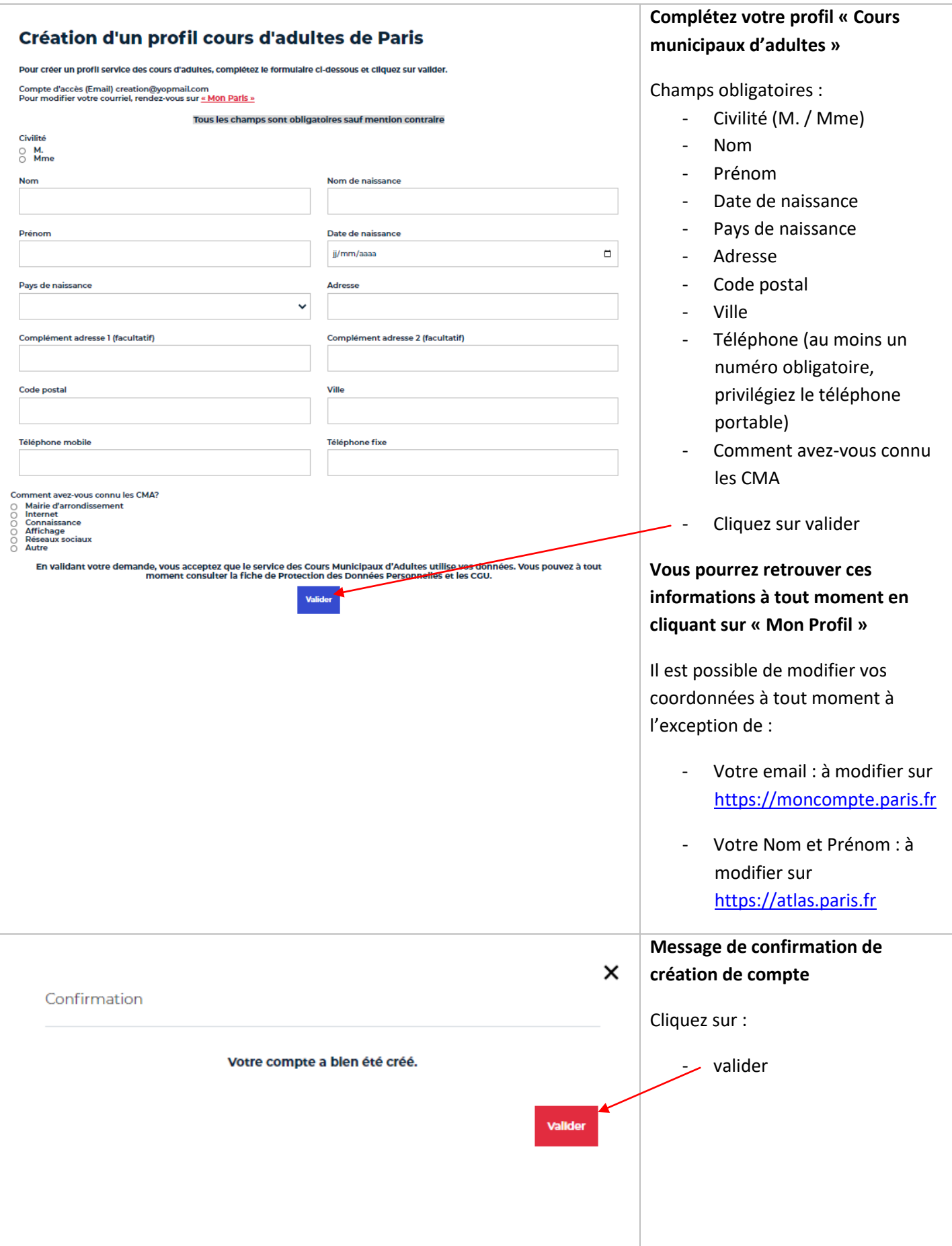

### <span id="page-4-0"></span>**Recherche de formation**

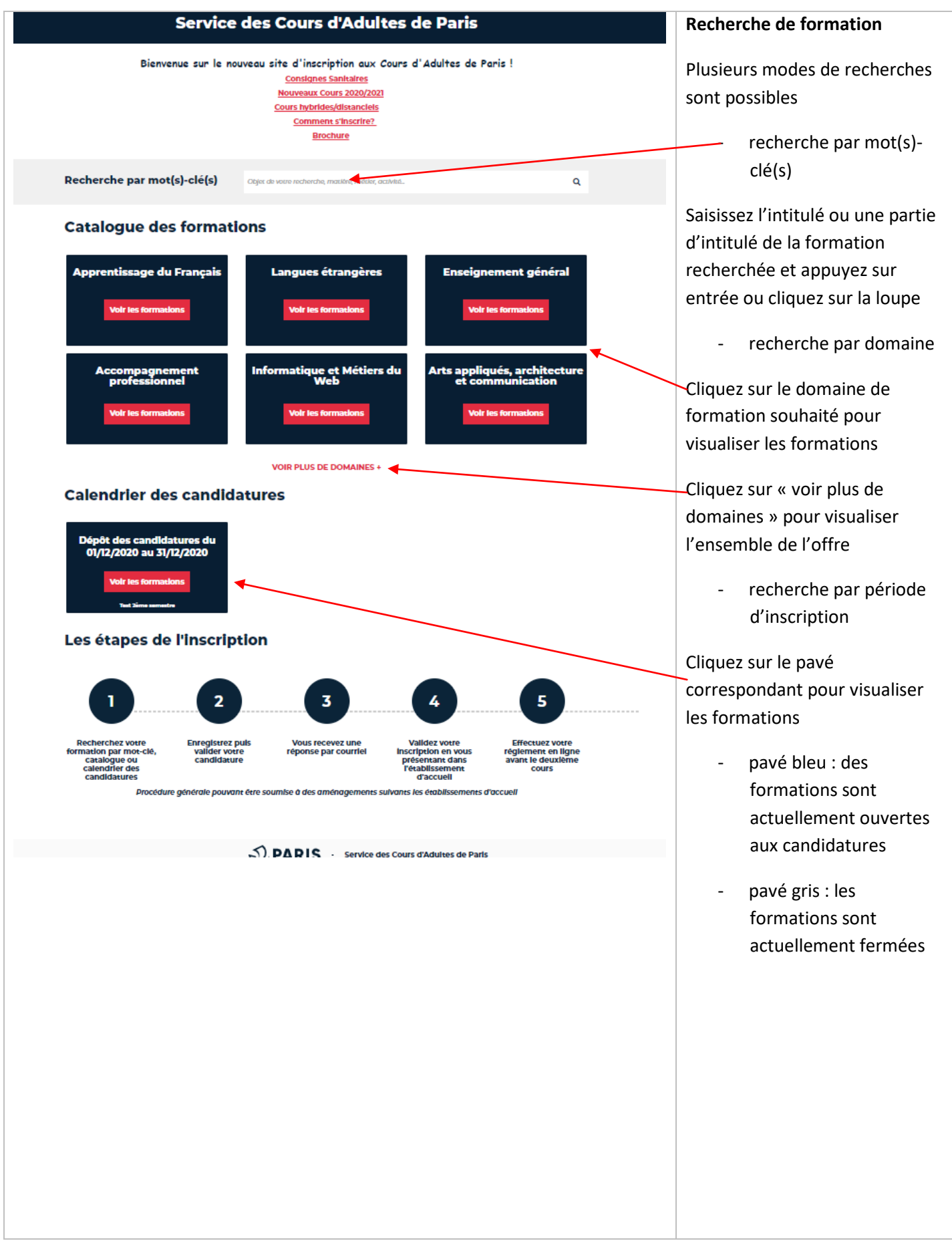

# <span id="page-5-0"></span>**Page de résultats et recherche avancée**

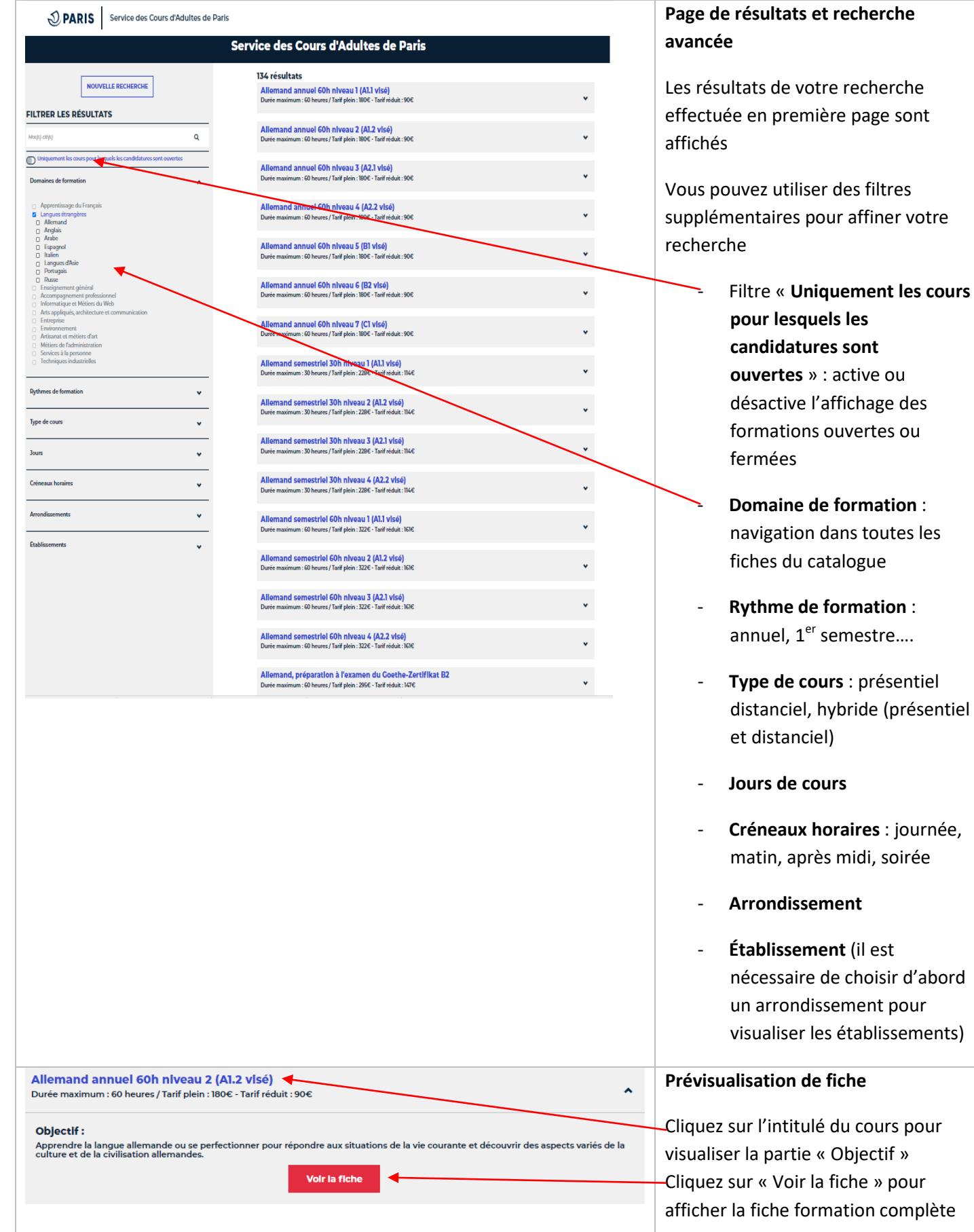

**Uniquement les cours** 

# <span id="page-6-0"></span>**Visualisation de la fiche et ajout de la formation dans les candidatures**

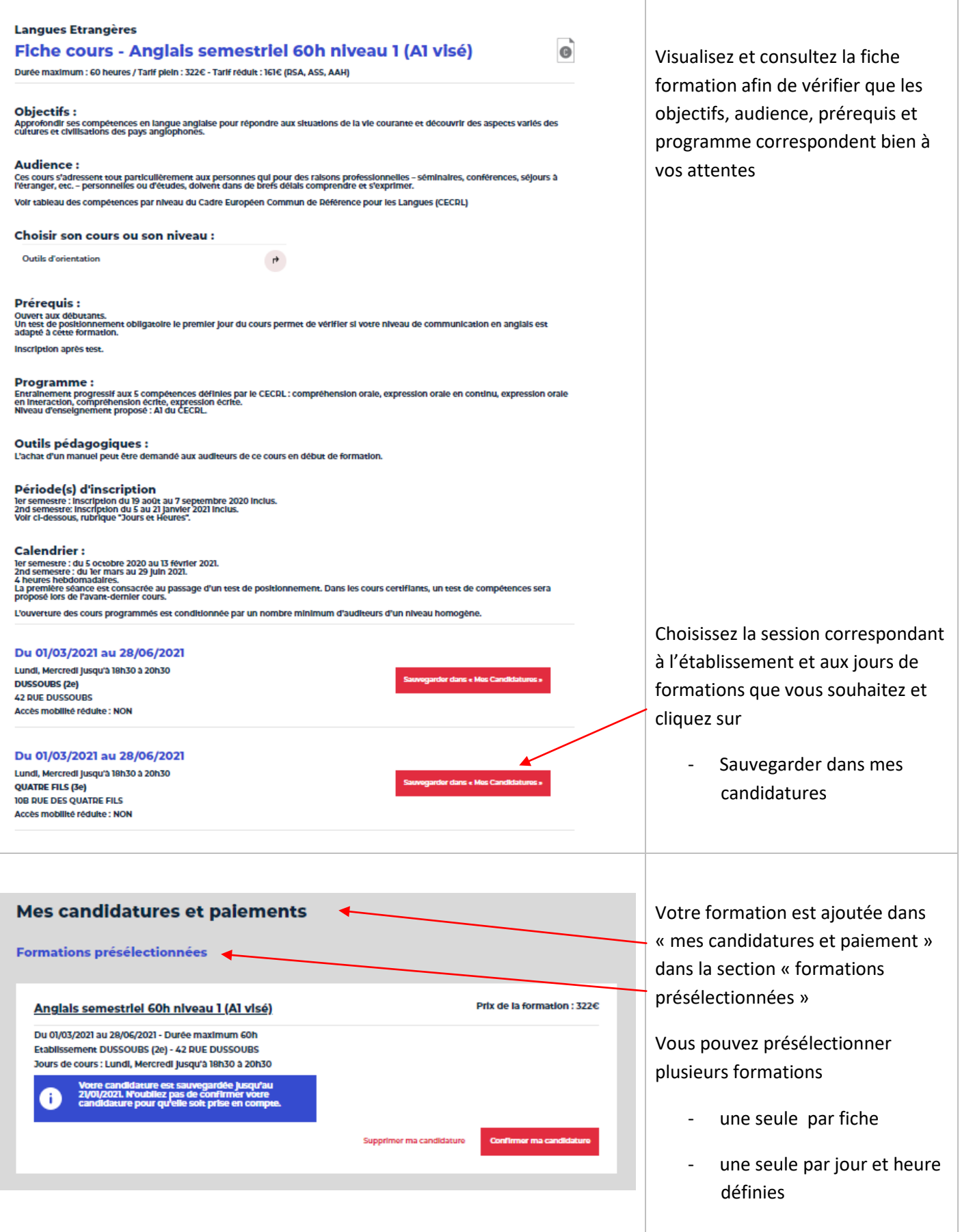

# <span id="page-7-0"></span>**Confirmation de la candidature**

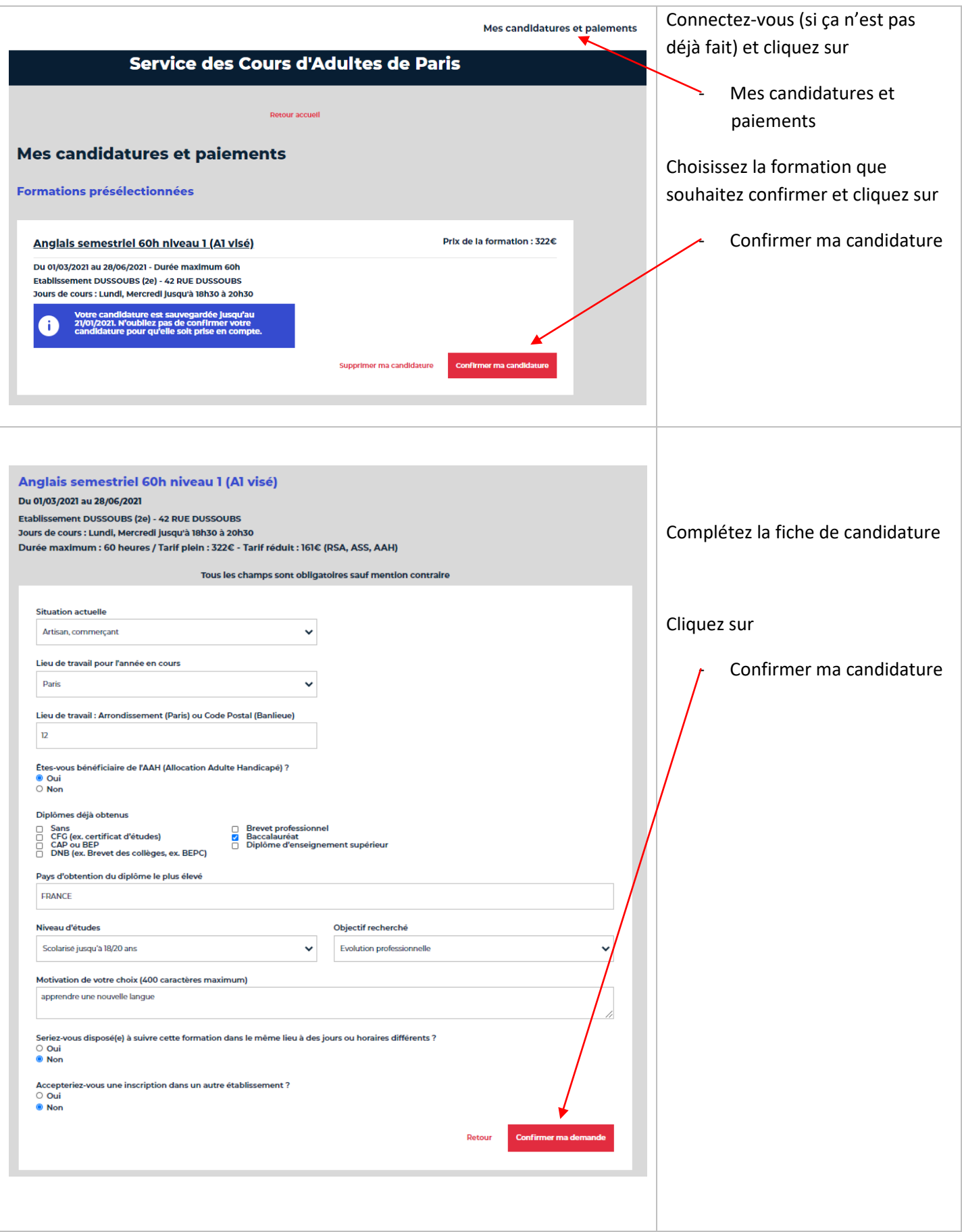

#### **Mode d'emploi du site des Cours d'Adultes de Paris**

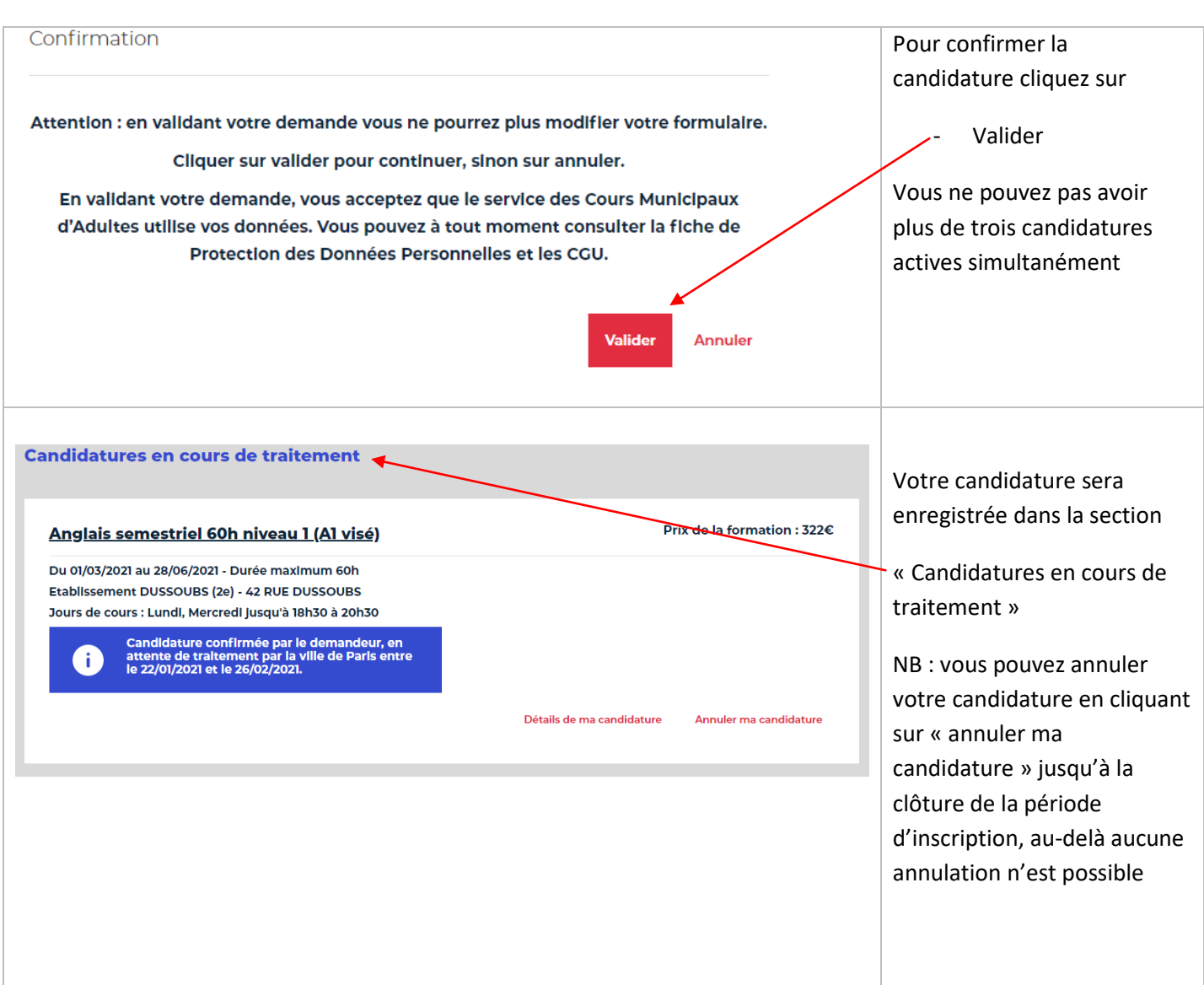

### <span id="page-8-0"></span>**Suivi de la candidature dans l'onglet candidature et paiement**

#### Candidatures en attente de paiement

### o Candidature acceptée à régler par télépaiement

#### Formations présélectionnées

#### o Candidature non confirmée

#### Candidature en attente de traitement

#### o Candidature confirmée

#### Candidatures clôturées

o Candidature avec un statut définitif (inscription, manque de place…)

## **Règlement des frais d'inscriptions par carte bancaire**

<span id="page-9-0"></span>Le règlement n'est ouvert qu'après la validation de votre inscription par l'établissement d'accueil (ou par le formateur dans le cas des cours à distance), et votre présence à la convocation qui vous aura été envoyée (si votre candidature est retenue)

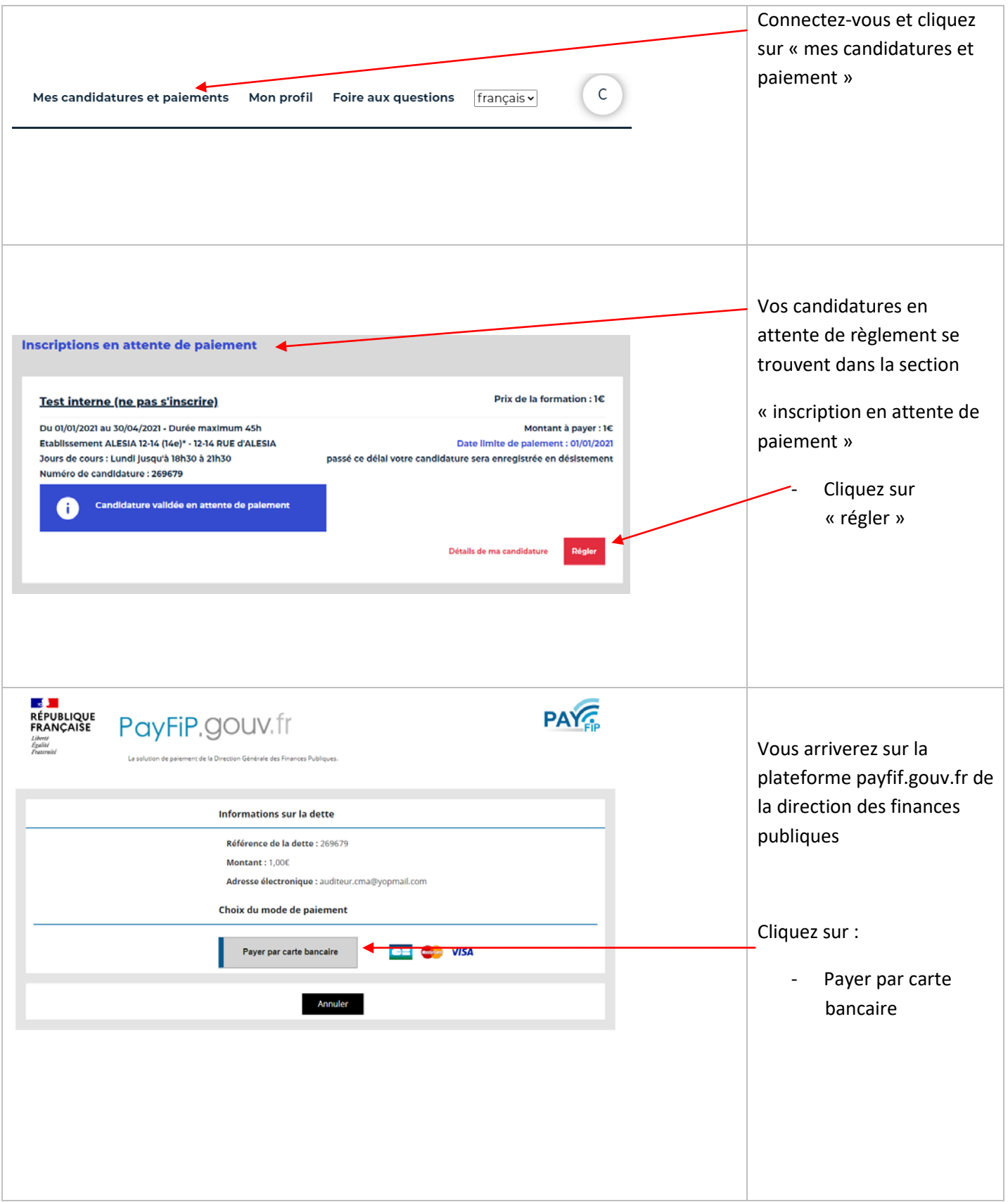

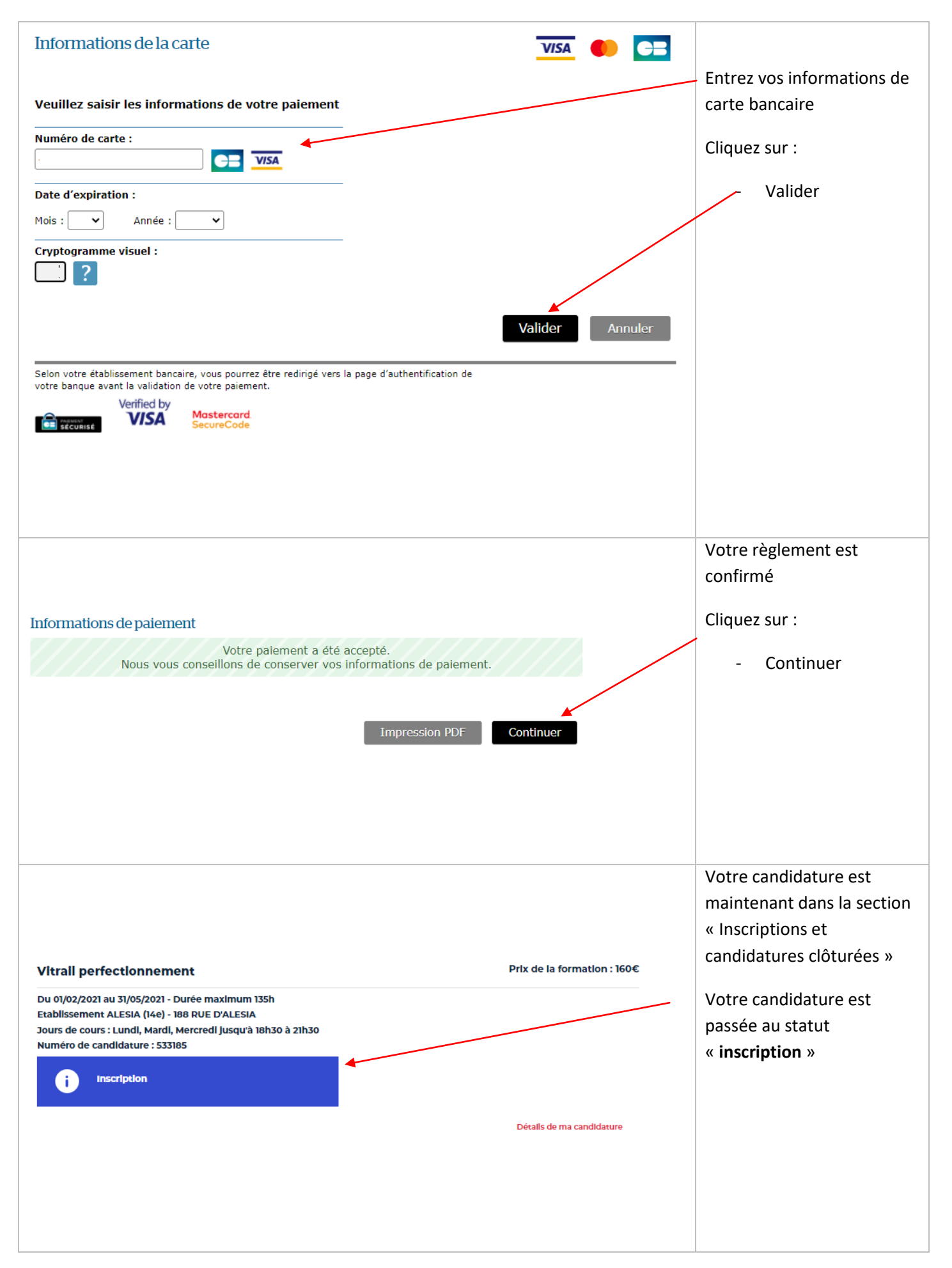

### <span id="page-11-0"></span>**Contact et assistance**

Vous trouverez les contacts et assistance dans le bas du site

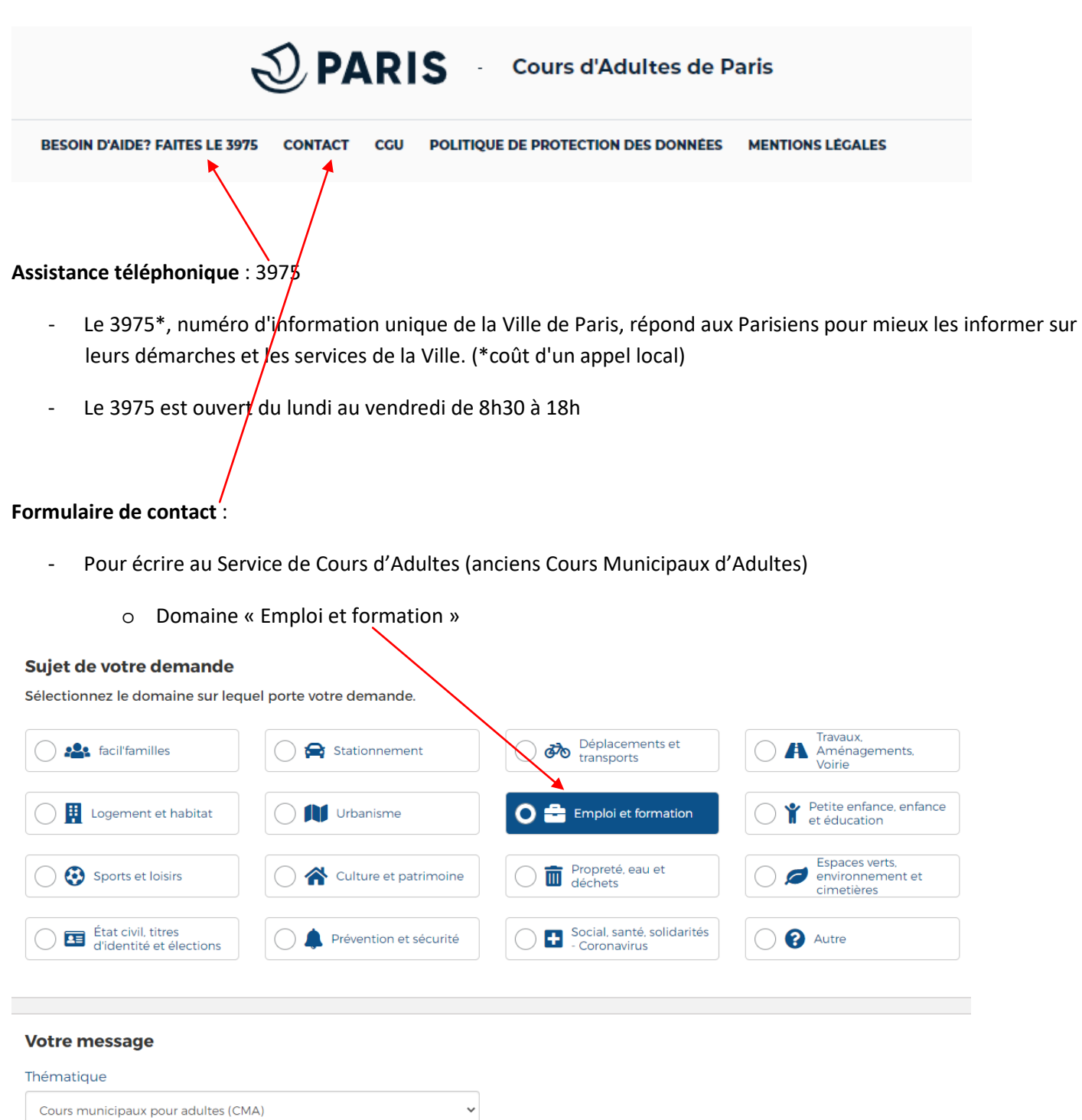

o Thématique « Cours Municipaux d'Adultes »